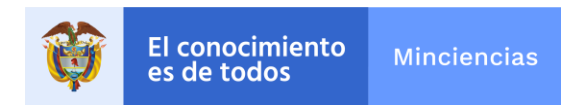

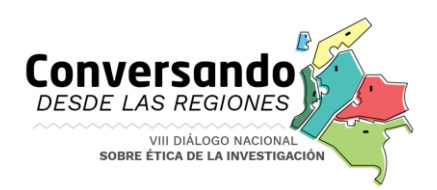

# **INSTRUCTIVO VIII DIÁLOGO NACIONAL SOBRE ÉTICA DE LA INVESTIGACIÓN: CONVERSANDO DESDE LAS REGIONES**

## **Contexto**

El VIII Diálogo Nacional sobre Ética de la Investigación se realizará del 2 al 28 de octubre de 2020. La agenda contará con un evento de inauguración, cuatro encuentros con mesas de trabajo y clausura.

Tanto la inauguración, como las conclusiones de los encuentros y la clausura se realizarán de manera virtual a través Zoom. Serán transmitidos por el canal oficial de Youtube del Ministerio de Ciencia, Tecnología e Innovación.

Las mesas de trabajo de cada encuentro se realizarán a través de Google Meet y no tendrán transmisión al público.

### **¿Cómo acceder a cada espacio?**

#### **Zoom**

Ingrese a Zoom a través del enlace o la invitación que se le envíe. Si es la primera vez que lo utiliza, se descargará a su computadora el programa para acceder. Cuando finalice la descarga haga clic en el botón "Ejecutar". Si va a ingresar desde su celular, debe tener la aplicación Zoom descargada.

Si el programa ya se encuentra instalado, se le solicitará autorización para abrirlo: Haga clic en "Abrir zoom meetings".

Una vez abierto el programa, haga clic en el botón "Entrar al audio por computadora". De esta manera habrá ingresado a la reunión.

**Importante:** *Los enlaces a las reuniones a través de zoom solo deben ser usados por los moderadores, por tanto no deben ser compartidos a terceros.*

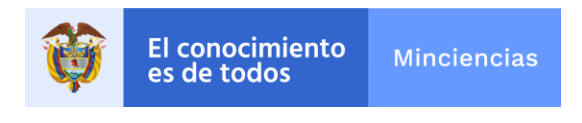

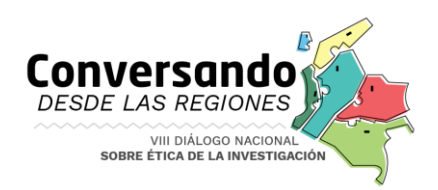

## **Youtube**

Las transmisiones se realizarán a través del canal oficial del Ministerio de Ciencia, Tecnología e Innovación en los días y horas indicadas en la agenda. Para seguir las transmisiones debe ingresar a:

[https://www.youtube.com/channel/UCnHLPpahfZdAMLON\\_EedlcA](https://www.youtube.com/channel/UCnHLPpahfZdAMLON_EedlcA)

#### **Meet**

Para ingresar es necesario tener una cuenta de Google. Si no tiene una cuenta, acceda aquí para crearla:<https://accounts.google.com/signup>

Ingrese al enlace de Meet o a la citación que le haya sido enviada a su correo. Para unirse a una videollamada, necesita tener la aplicación móvil de Meet o de Gmail, o un navegador web compatible.

*Importante: Los enlaces a las reuniones a través de Meet solo deben ser usados por los participantes confirmados, por tanto no deben ser compartidos a terceros.*

#### **Recomendaciones Generales para unirse a través de Zoom y Meet**

1. Asegúrese de tener una conexión estable a internet. Si puede, use una conexión por cable. Si es por WIFI, ubíquese cerca al router.

2. Utilice auriculares con micrófono.

3. Ingrese algunos minutos antes del comienzo de los eventos y verifique que su conexión y equipos funcionen de la manera correcta.

4. Silencie su micrófono cuando no esté participando y no olvide abrirlo cada vez que va a intervenir.

5. Si su conexión a internet es lenta, evite el uso de la cámara.